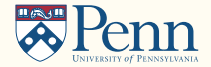

# Web Scrapping

(Lectures on High-performance Computing for Economists X)

Jesús Fernández-Villaverde<sup>1</sup> and Pablo Guerrón<sup>2</sup> January 27, 2022

<sup>1</sup>University of Pennsylvania

<sup>2</sup>Boston College

- Internet includes thousands of data points that can be used for research.
- Examples:
	- 1. Yelp: David, Dingel, Monras, and Morales: "'How segregated is urban consumption' (Accepted JPE).
	- 2. Craigslist: Halket and Pignatti: "Homeownership and the scarcity of rentals" (JME 2015).
	- 3. Walmart, Target, CVS ...: Cavallo (2017): "Are Online and Offline Prices Similar? Evidence from Large Multi-channel Retailers" (AER 2017).
	- 4. Government document: Hsieh, Miguel, Ortega, and Rodriguez: "The Price of Political Opposition: Evidence from Venezuela's Maisanta" (AEJ: Applied Economics, 2011).
	- 5. Google: Ginsberg, Mohebbi, Patel, Brammer, Smolinski, and Brilliant: "Detecting influenza epidemics using search engine query data" (Nature, 2009).

# Web scraping II

• However, data may be split across thousands of URLs (requests):

Previous Page 1 2 3 ... 100 Next Page >

• And include multiple filters: bedrooms, bathrooms, size, price range, pets:

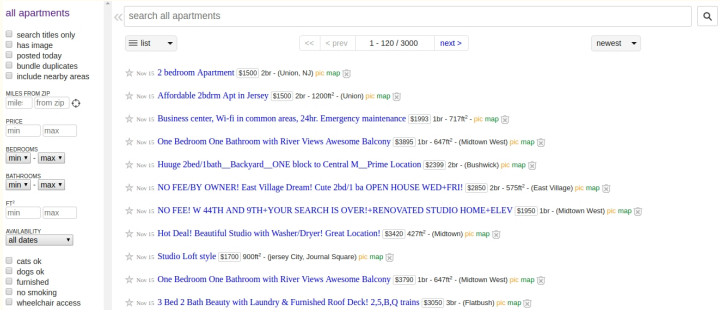

- Automatize data collection: code that gathers data from websites.
- (Almost) any website can be scraped. <sup>2</sup>

#### **Permissions**

- Beware of computational, legal, and ethical issues related with web scrapping. Check with your IT team and read the terms of service of a web site.
- Go to The Robots Exclusion Protocol of a website, adding "/robots.txt" to the website's URL: <www.google.com/robots.txt>.
- E.g.: Spotify's robots.txt's file:

User-agent: \* Disallow: /\*/about-us/contact/contact-spotify-password/ Disallow: /\*/about-us/contact/contact-spotify-account/ Disallow: /\*/get-spotify/\* Disallow:  $/*/xhr/*$ Disallow: /\*/external/\* Disallow: /\*/legal/advertiser-terms-and-conditions/ Disallow: /\*/account/csi/\* Disallow: /\*/account/cls/\* Disallow: /\*/starbuckspartners Disallow: /starbuckspartners

 $\leftarrow$   $\rightarrow$   $\leftarrow$   $\rightarrow$   $\leftarrow$   $\rightarrow$  Secure | https://www.spotify.com/robots.tyt

- Three components:
	- 1. User-agent: the type of robots to which the section applies.
	- 2. Disallow: directories/prefixes of the website not allowed to robots.
	- 3. Allow: sections of the website allowed to robots.
- robots.txt is a de facto standard (see <http://www.robotstxt.org>).  $\frac{3}{2}$
- You can rely on existing packages:
	- 1. Scraper for Google Chrome.
	- 2. Scrapy: <https://scrapy.org/>
- Or you use your own code:
	- 1. Custom made.
	- 2. Python: packages BeautifulSoup, requests, httplib, and urllib.
	- 3. R: package httr, RCurl, and rvest.
- Nearly all websites are written in standard HTML (Hyper Text Markup Language).
- Due to simple structure of HTML, all data can be extracted from the code written in this language.
- Advantages of web scrapping vs., for example, APIs:
	- 1. Websites are constantly updated and maintained.
	- 2. No rate limits (such as limits to daily queries in APIs) apart from explicit restrictions.
	- 3. Data is readily available.
- However, there is no bulletproof method:
	- 1. Data is structured differently on every website (different request methods, HTML labels, etc.).
	- 2. Unlike APIs, usually no documentation.
	- 3. Take your time, be patient!

# A motivating example in R I

Let us first clear everything:

 $rm(list=ls())$ 

We install and load required packages:

```
install.packages("rvest")
library(rvest)
library(dplyr)
```
We read a webpage into a a parsed HTML document:

```
my_page <- read_html("relevant_page.html")
```
We extract a table:

my\_page %>% html\_node("table") %>% html\_table()

# A motivating example II

A more realistic example of getting financial information:

page <- read\_html("https://finance.yahoo.com/quote/MSFT")

We get price:

```
page %>%
  html_node("div#quote-header-info > section > span") %>%
  html_text() %>%
  as.numeric()
```
We get key statistics:

```
page %>%
  html_node("#key-statistics table") %>%
  html_table()
```
#### Requests

• Every time you click on a website and data is updated, a *request* is being made.

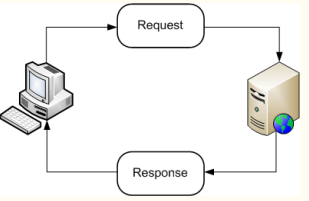

- Steps to web scraping:
	- 1. Figure out request method of website:
		- Usually data split over different URLs.
		- Tables update with filters.
		- $\bullet$  ...
	- 2. Fetch the HTML, JSON, . . . data of a website using a request.
	- 3. Parse the data in a structured way.
	- 4. Access/organize the data.
- Avoid 1 if interested only in scraping data from a single URL.

# HTTP

- HTTP (Hypertext Transfer Protocol) enables communication between clients and servers.
- Works through a request-response protocol.
- Every time data is updated in browser, a request has been made.
- Most used HTTP request methods are GET and POST (although there are many others, such as HEAD, PATCH,  $PUT, \ldots$ ).
- Understanding requests is useful to scrape multiple websites/queries:
	- Prices on Craigslist.
	- Government press releases.
	- Flight data.
- Before scraping, need to figure out:
	- 1. What type of request is being made?
	- 2. What are the parameters of the request/query?
- Most common HTTP request method.
- GET requests sent through URL.
- Look if/how URL changes as you change filters/search terms.
- Remove/add parameters in URL to see changes in data displayed.
- On every request there's usually a "?" at the beginning of request, and a "&" between each key/value.

• In JSTOR, search for "sargent" with publication dates starting in 1960 and ending in 1980:

Secure | https://www.istor.org/action/doBasicSearch ?sd=1960&ed=1980&Ouerv=sargent

- Try to remove unnecessary filters/parameters until left with only necessary ones to load data.
- Usually there's limit on number of results displayed multiple pages.
- Go to "next" page and see how URL changes:

 $\mathcal{C}$ 

• OR try to change "Display 10 results per page"

### GET requests III

• Anatomy of GET request:

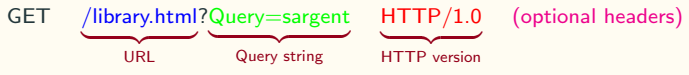

• Response (HTML):

```
HTTP/1.1 404 Not Found
Date: Mon, 15 Nov 2018 12:15:08 GMT
Server: Apache/2.2.14 (Win32)
Content−Length: 204
Connection: close
Content−Type: text/html; charset=iso−8859−1
<!DOCTYPE HTML PUBLIC "...">
\langlehtml>\langlehead>\langle\text{title}\rangle404 Not Found\langle\text{/title}\rangle\langle \text{head}\rangle \langle \text{body}\rangle ... \langle \text{body}\rangle \langle \text{html}\rangle
```
• HTML code ready to use

### POST requests I

- POST requests **not** sent through URL  $\Rightarrow$  data displayed changes without URL changing.
- Sent through an HTML form with headers.
- Response usually in nicely-structured format (e.g. JSON).
- To inspect headers and response of request, go to Chrome's: DevTools >> Network >> XHR.
- Look through XHR requests for the ones that are pulling data:

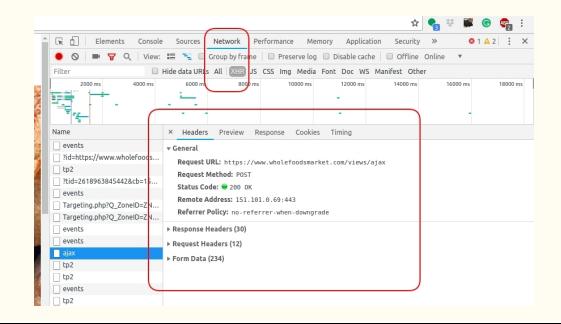

• Anatomy of POST request:

POST /library.html HTTP/1.0 Content−Type: mime−type Content−Length: number−of−bytes (Query string)

• Response is usually nicely-formatted data.

#### GET vs. POST requests I

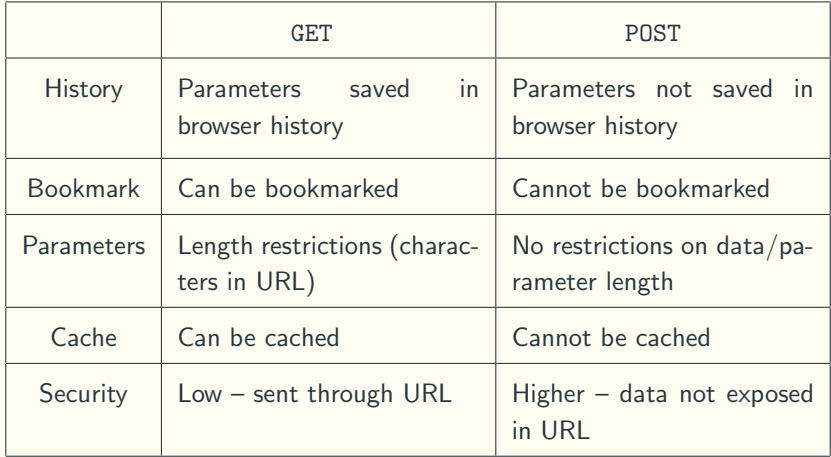

#### GET vs. POST requests II

• GET: data has to be gathered directly from HTML:

```
-----
wediv class="title">
 \overline{\mathbf{v}} <h3 class="medium-heading">
   v<a href="/stable/23356949?Search=ves&resultItemClick=true&searchText=sargent&searcm
   p%3Bacc%3Don%26amp%3Bfc%3Doff%26amp%3Boroup%3Dnone%26amp%3B0uerv%3Dsargent" data-itemtype="Article" data-access=
   "Yes" data-mboxname="search-iournal-click.search-content-access">
       \simAgents as Empirical Macroeconomists: Thomas J. Sargent's Contribution to Economics
     \langlea>
   \frac{2}{h}cldiv
```
• POST: data usually comes in structured way. E.g. JSON:

```
"name": "John",
"age":30,
"cars":[ "Ford", "BMW", "Fiat" ]
\mathcal{E}
```
#### Fetching the data I: Python

• Libraries: requests, httplib, urllib

```
import requests
URL = "http://maps.googleapis.com/maps/..."
location = "Philadelphia"
PARAMS = {'address':location}
```

```
r = \text{requests.get(url = URL, params = PARAMS)}
```

```
import requests
API_ENDP = "http://pastebin.com/api/..."
API KEY = "123456"
data = {'api_key':API_KEY, 'api_opt':'paste'}
r = \text{requests.post(url = API\_ENDP, data = data)}
```
## Fetching the data II: R

• Packages: httr, RCurl, rvest

```
library(httr)
r <- GET("http://maps.googleapis.com/maps/...",
        request = list(address = " Mexico")
```

```
library(httr)
API KEY = "123456"
r <- POST("http://httpbin.org/post",
          body = list(api\_key = "123456",api_opt = 'paste')
```
• Or if interested on a single URL:

```
library(rvest)
mypage <- read_html("https://finance.yahoo.com/quote/MSFT"
    )
```
# Parsing HTML/XML I

• Recall that HTML/XML code comes in nested structure of tags:

```
<!DOCTYPE html>
\langlehtml\rangle<head>\langle\text{title}\rangleYour web page\langle\text{/title}\rangle\langlehead\rangle<body>\langle h1\rangleHeading 1\langle h1\ranglep-Paragraph 1 < p\langlebody\rangle\langle/html>
```
- Many of those websites employ CSS (Cascading Style Sheets).
- Useful to find data within the code.

# Parsing HTML/XML II

#### Data on website: HTML code:

#### Sovereign states and dependencies by po

Note: All dependent territories or constituent countries tl in *italics* and not assigned a numbered rank.

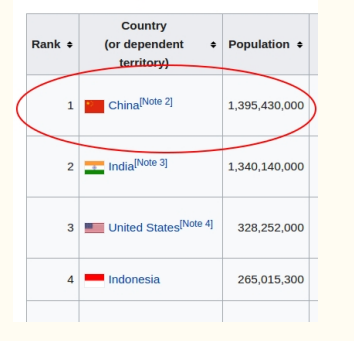

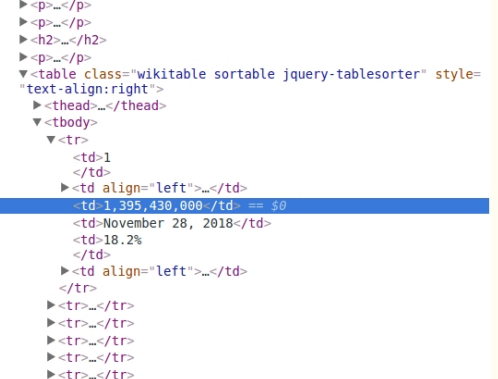

• Idea: extract the "1, 395, 430, 000" from HTML

# Parsing HTML/XML III

"A parser is a software component that takes input data (frequently text) and builds a data structure  $$ often some kind of parse tree, abstract syntax tree or other hierarchical structure..."

- Use DOM (Document Object Model) to parse HTML.
- Take as input XML/HTML code and generate a tree.
- Functions used to access nodes in tree:
	- Root: returns root node.
	- Name: returns name of node.
	- Atributes: returns node attributes.
	- Parent: parent of a node.
	- Siblings: siblings of a node.
	- Value: value of node.
- Use XPath language (described later) to query nodes, extract data.

# Parsing HTML/XML IV

• In Python, library BeautifulSoup:

```
import requests
from bs4 import BeautifulSoup
URL = "https://www.wikipedia.org/"
r = requests.get(url = URL)
soup = BeautifulSoup(r.text)
```
• In R, library XML:

```
library(httr)
library(XML)
html = GET("https://en.wikipedia.org/wiki/XML")
tree = htmlTreeParse(html)
```
• Data stored as an XML object 22

.

- Once we have parsed HTML into an XML object, we need to locate specific nodes with data.
- XPath (XML Path Language): language to query and access XML elements.
- Path-like syntax to navigate through nodes.
- Expressions that return nodes:

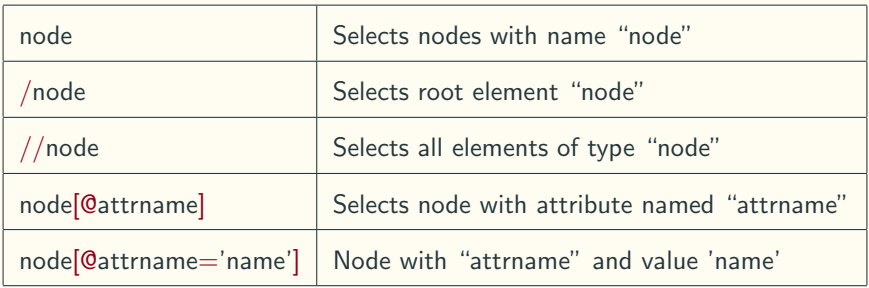

#### Accessing the data: XPath II

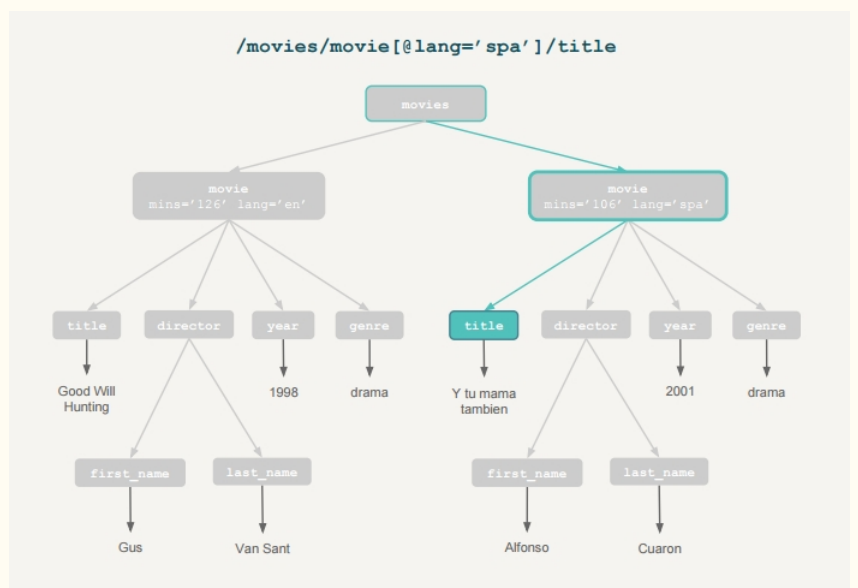

- Many functions, depending on parsing package.
- Using lxml:

```
from lxml import html
import requests
page = requests.get('http://econpy.pythonanywhere.com/...'
    )
tree = html.fromstring(page.content)
buyers = tree.xpath('//div[@title="buyer-name"]/text()')
prices = tree.xpath('//span[@class="item-price"]/text()')
```
- Main function to access nodes of XML tree using XPath: getNodeSet(tree, path)
	- tree is the XML tree stored.
	- path is the XPath path of the node of interest.
- $\bullet$  In R:

```
getNodeSet(movies_xml, "/movies/movie")
getNodeSet(movies_xml, "//title")
getNodeSet(movies_xml, "//movie[@lang='eng']")
```